# WINC1500

## Wireless Module

(UART Firmware Upgrade)

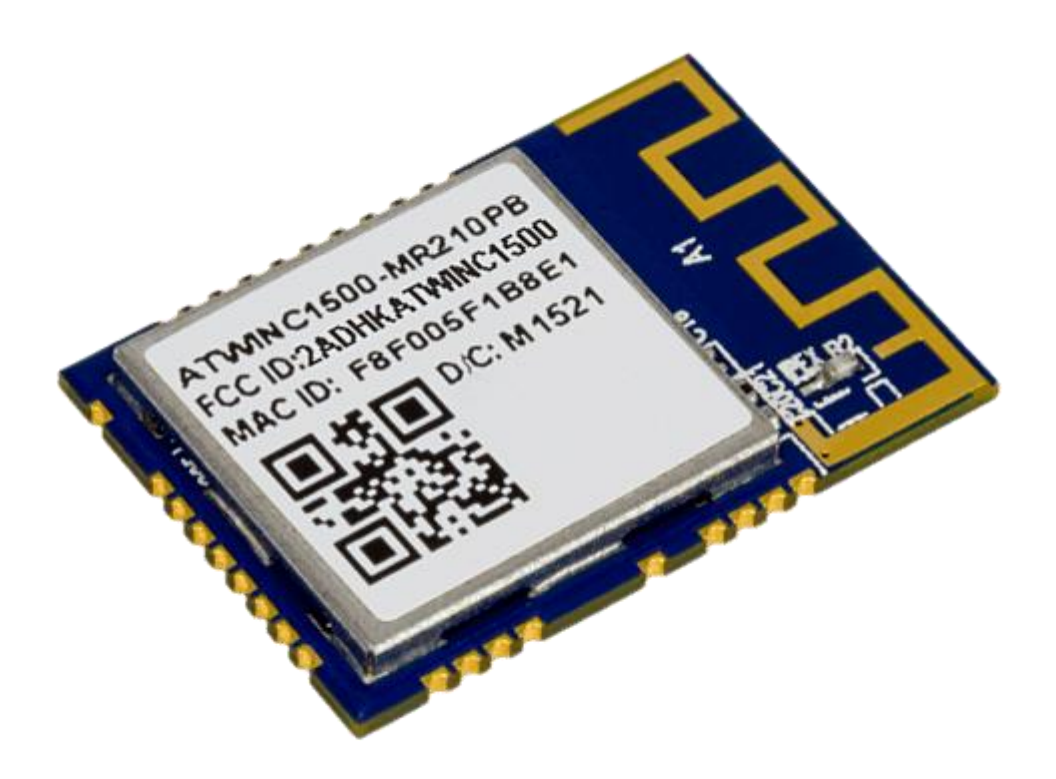

## Table of Contents

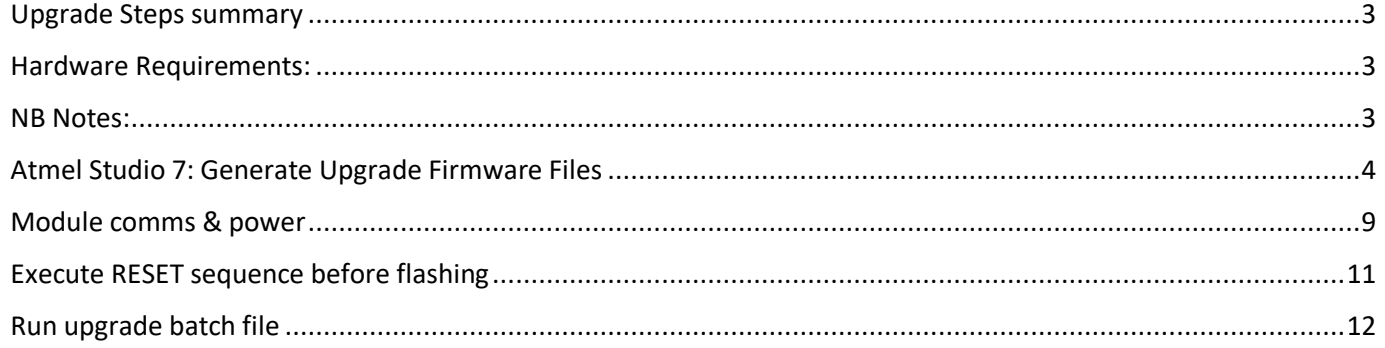

### <span id="page-2-0"></span>Upgrade Steps summary

- 1) Atmel Studio 7: Generate Upgrade Firmware Files
- 2) Module comms & power
- 3) Execute RESET sequence before flashing
- 4) Run upgrade batch file

#### <span id="page-2-1"></span>Hardware Requirements:

- USB to TTL UART Serial Converter (Eg: CP2102)
- WINC1500 module preferably mounted and connected to host mcu. Must be powered.

#### <span id="page-2-2"></span>NB Notes:

- ❖ Atmel Studio is vital in generating the files that are all needed to perform the firmware upgrade
- ❖ Atmel Studio Framework has lower versions to upgrade to other relevant firmware versions
- ❖ If you considering implementing the WINC1500 in a design, add jumper pins to the UART RX/TX/GND pins to easily facilitate upgrading the WINC1500 modules firmware
- ❖ Module upgrading can also be done via the host connected SPI interface and using the Atmel Studio 7 "Serial Bridge" example project as a guide
- ❖ The actual firmware programming takes about 30 seconds to complete
- ❖ This walkthrough upgraded a version 19.4.4 module to 19.6.1

## <span id="page-3-0"></span>Atmel Studio 7: Generate Upgrade Firmware Files

Ensure you have Atmel Studio 7 installed with the latest / relevant version of Atmel Studio Framework.

- Select Extensions & updates icon on the toolbar

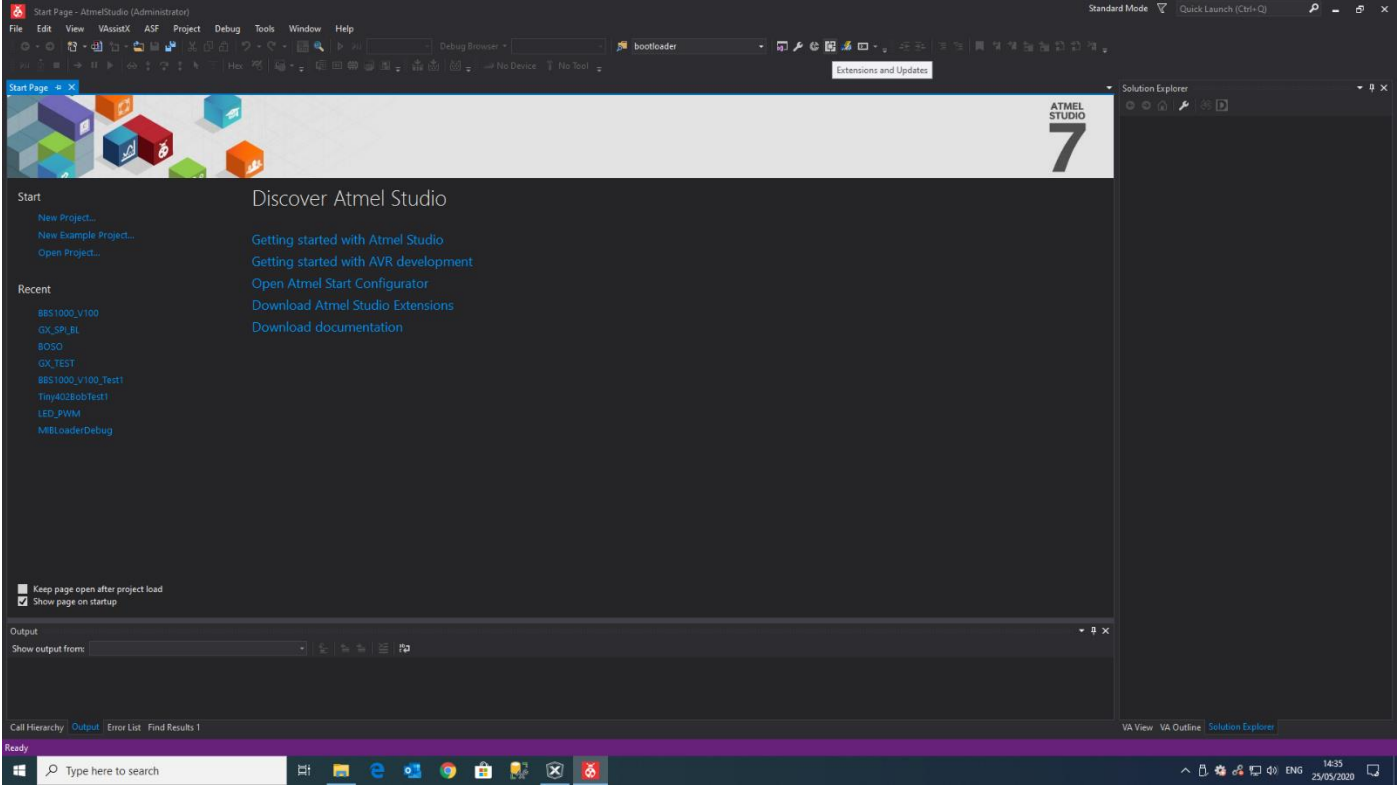

- Click on "Updates" and then click on "Update" on the Atmel Software Framework to proceed

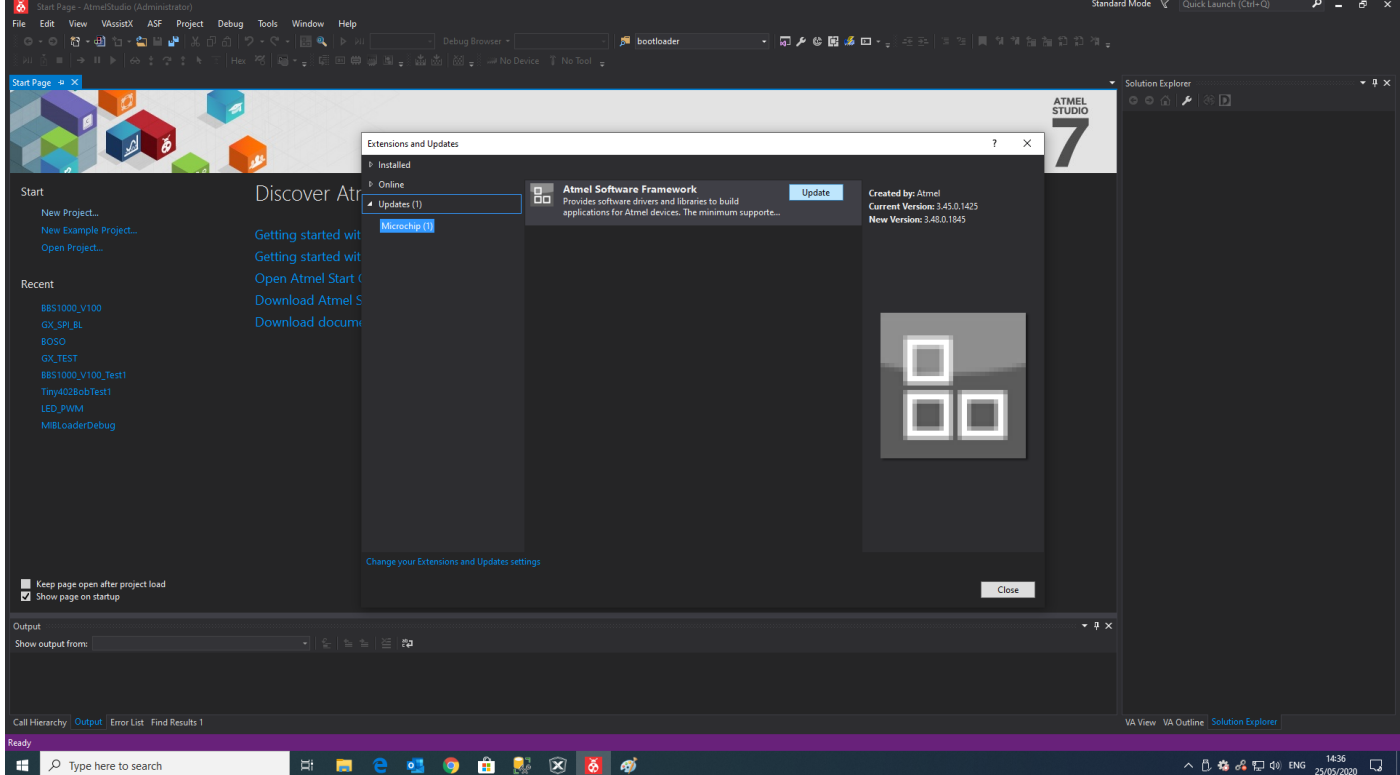

#### WINC1500 Firmware Upgrade

- Wait for download to complete, install & restart

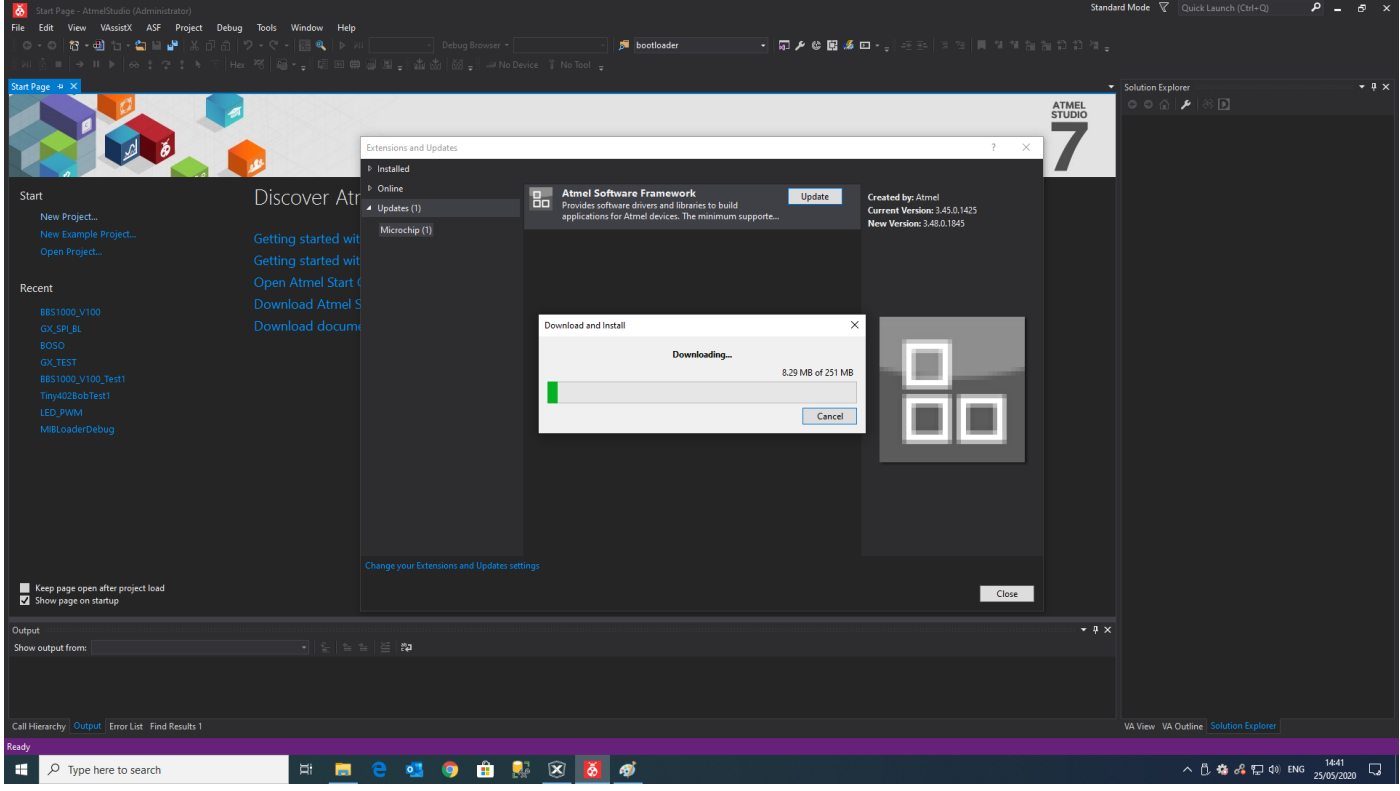

- Click "New Example Project"

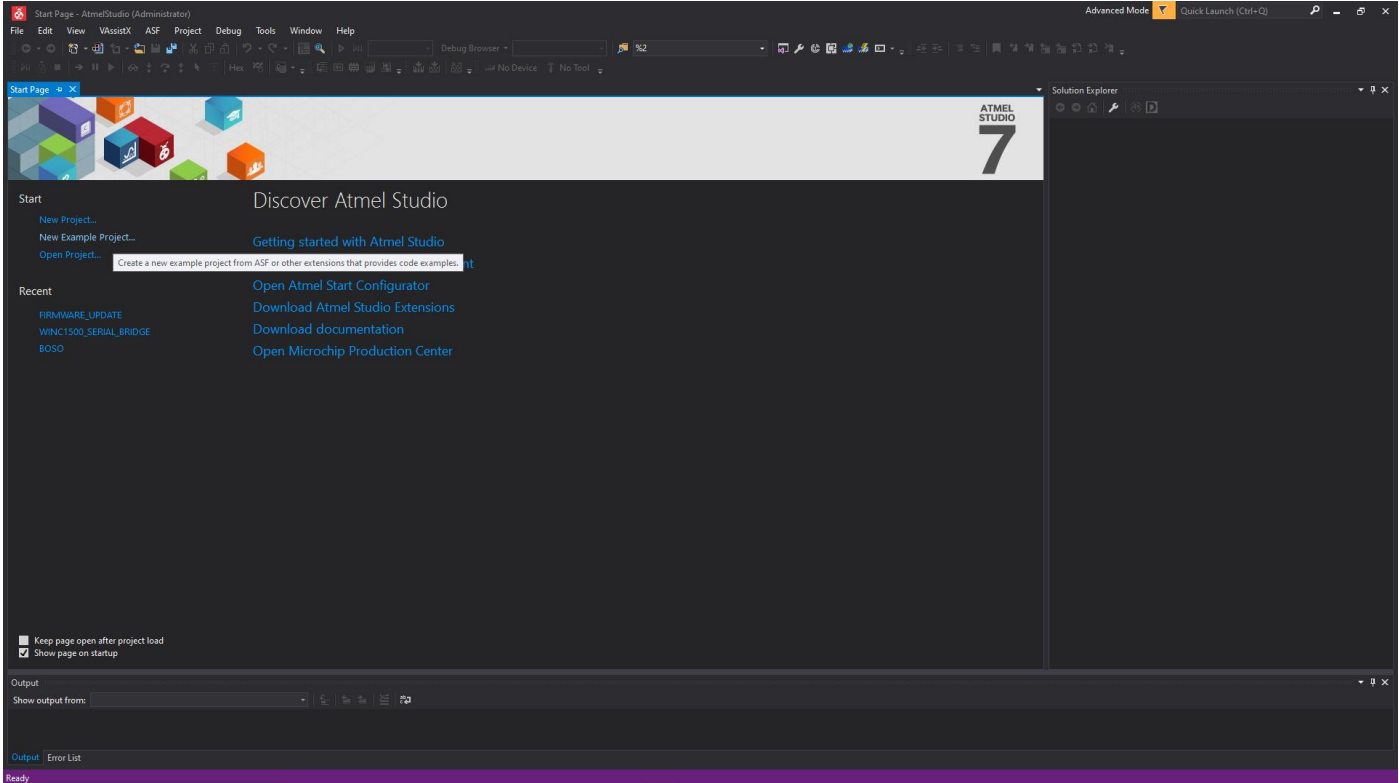

- Select the framework version, enter a project name & location to save to

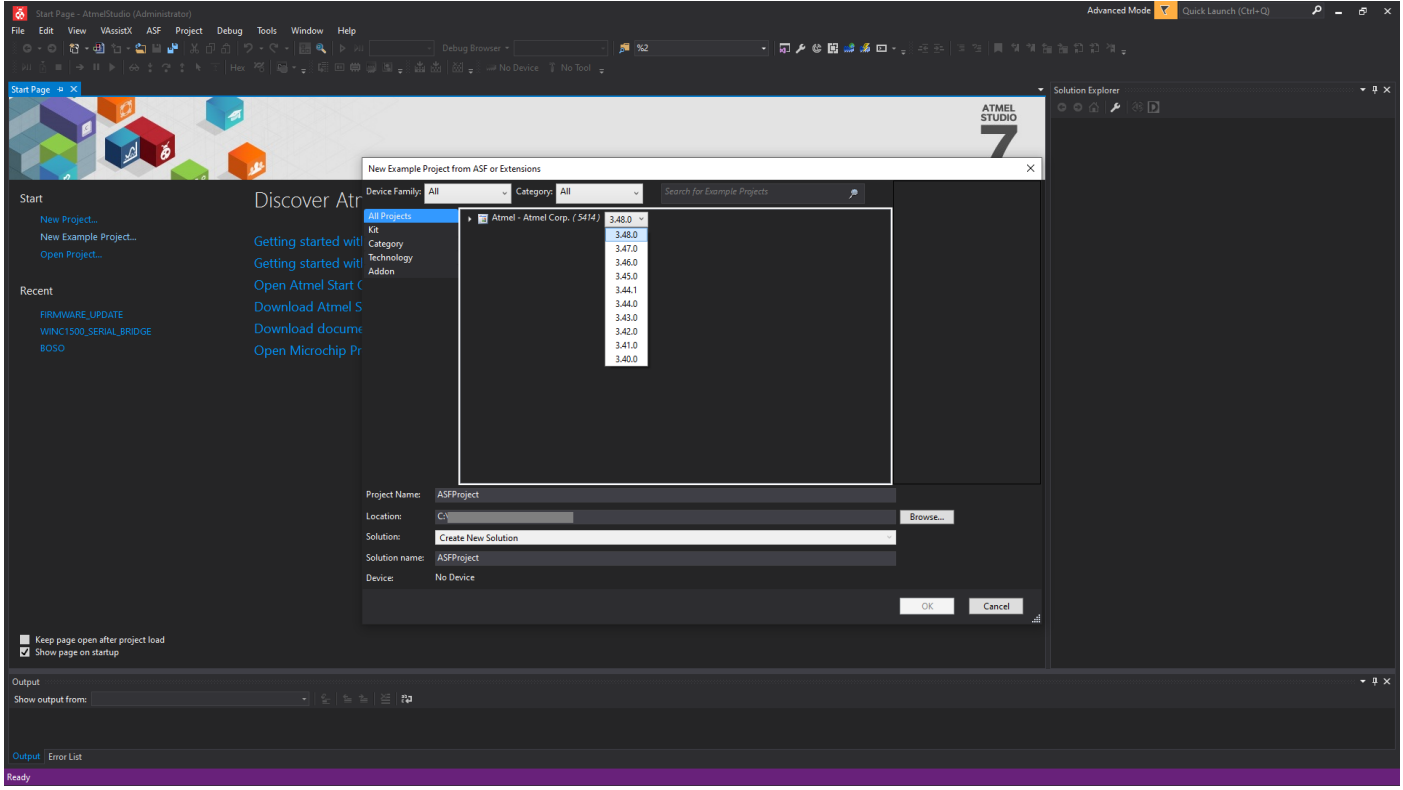

- In the search box type "WINC1500 Firmware" then select the SAM D21 Xplained Pro option (don't worry this creates a blank project with all the required firmware, documents & batch files

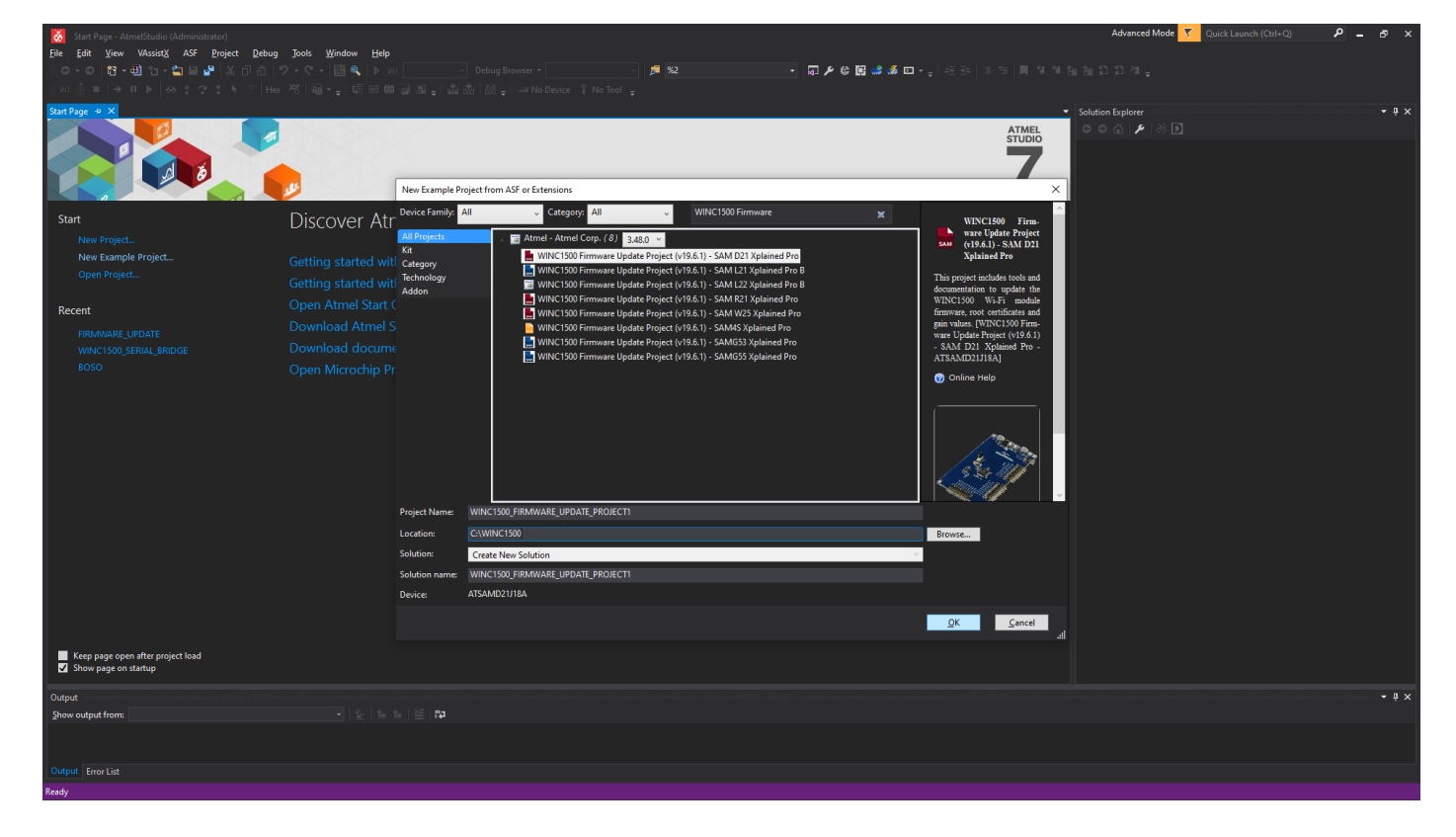

#### - Accept the license agreement

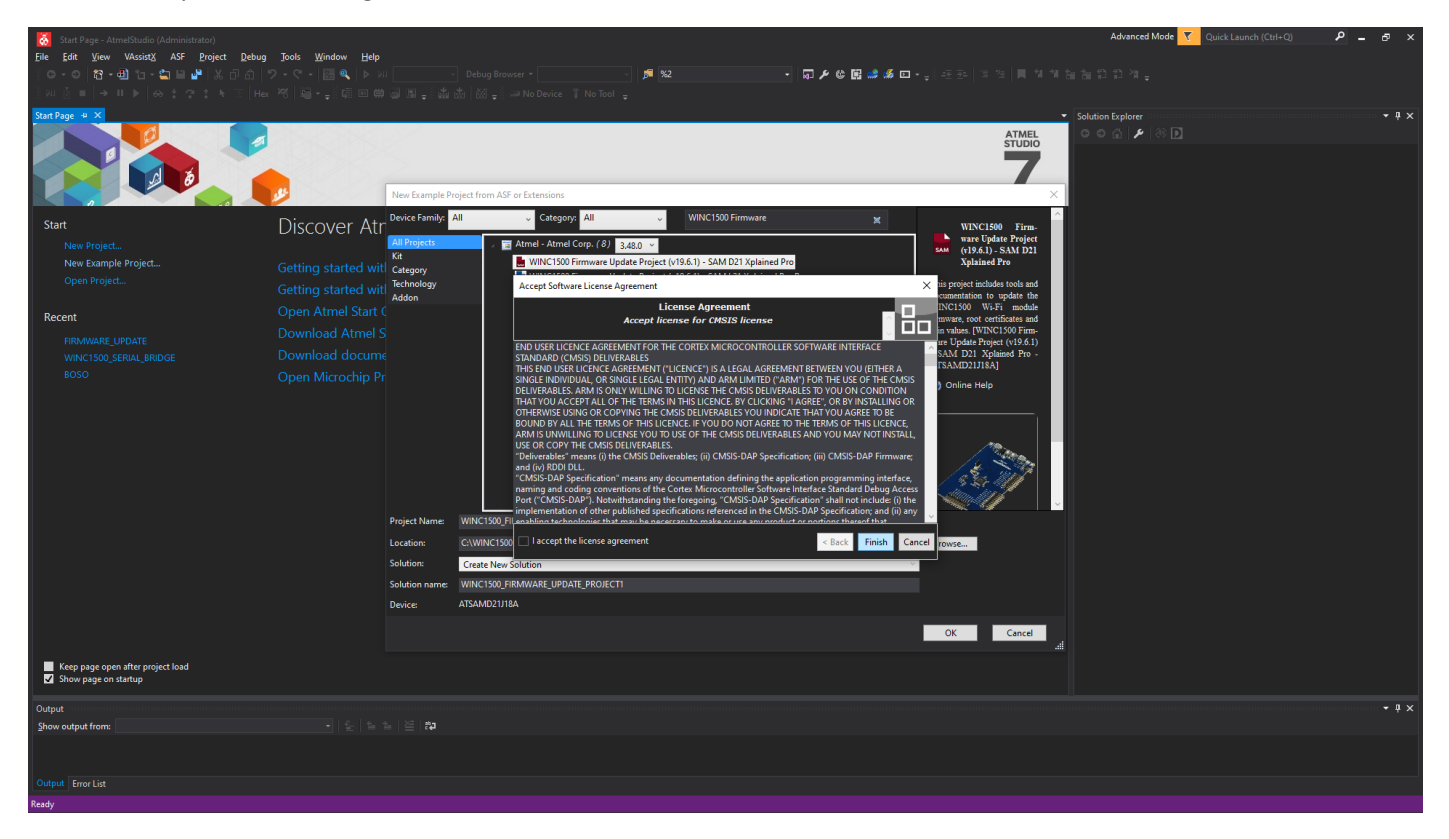

- Wait for the project to be created

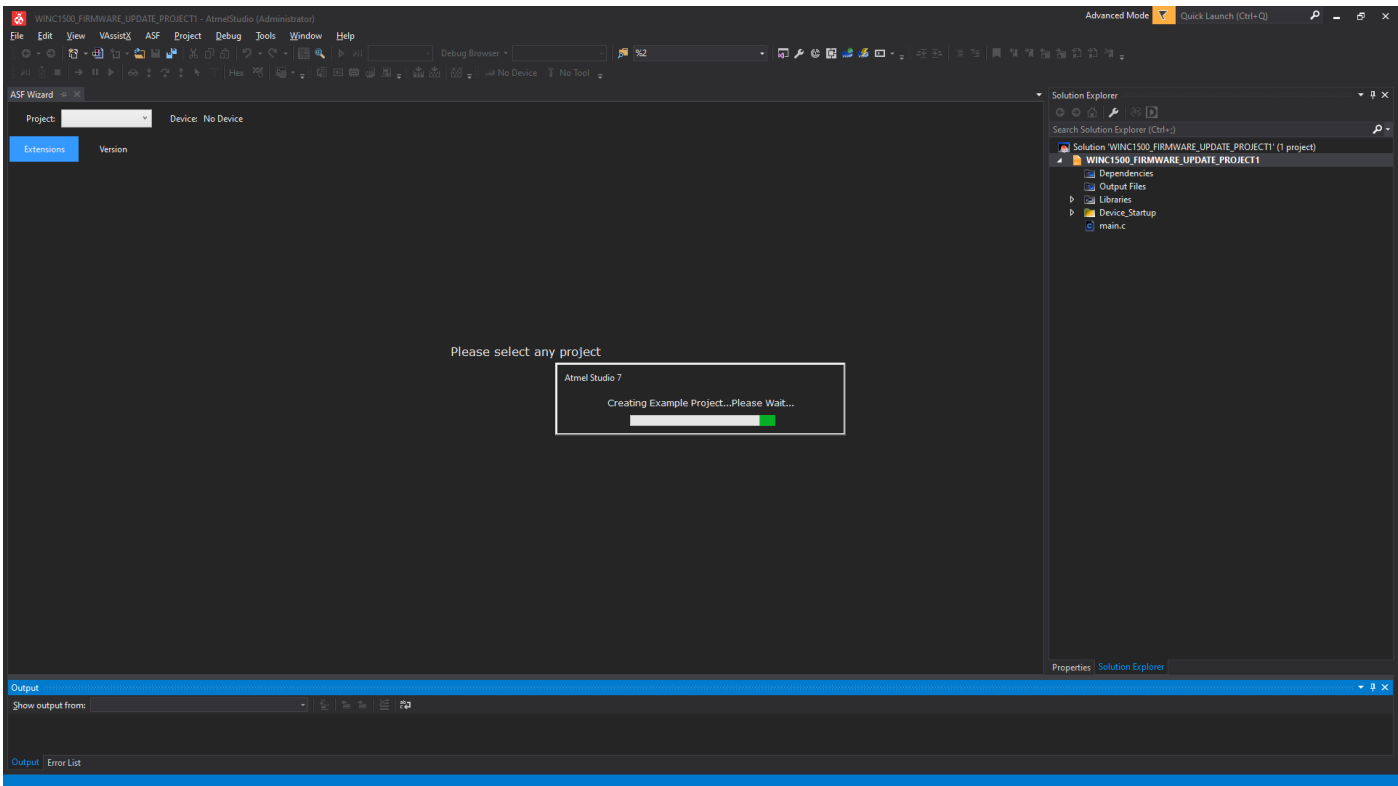

- Navigate on the PC and COPY the entire folder named "firmware" highlighted below to your "C:\" directory as is

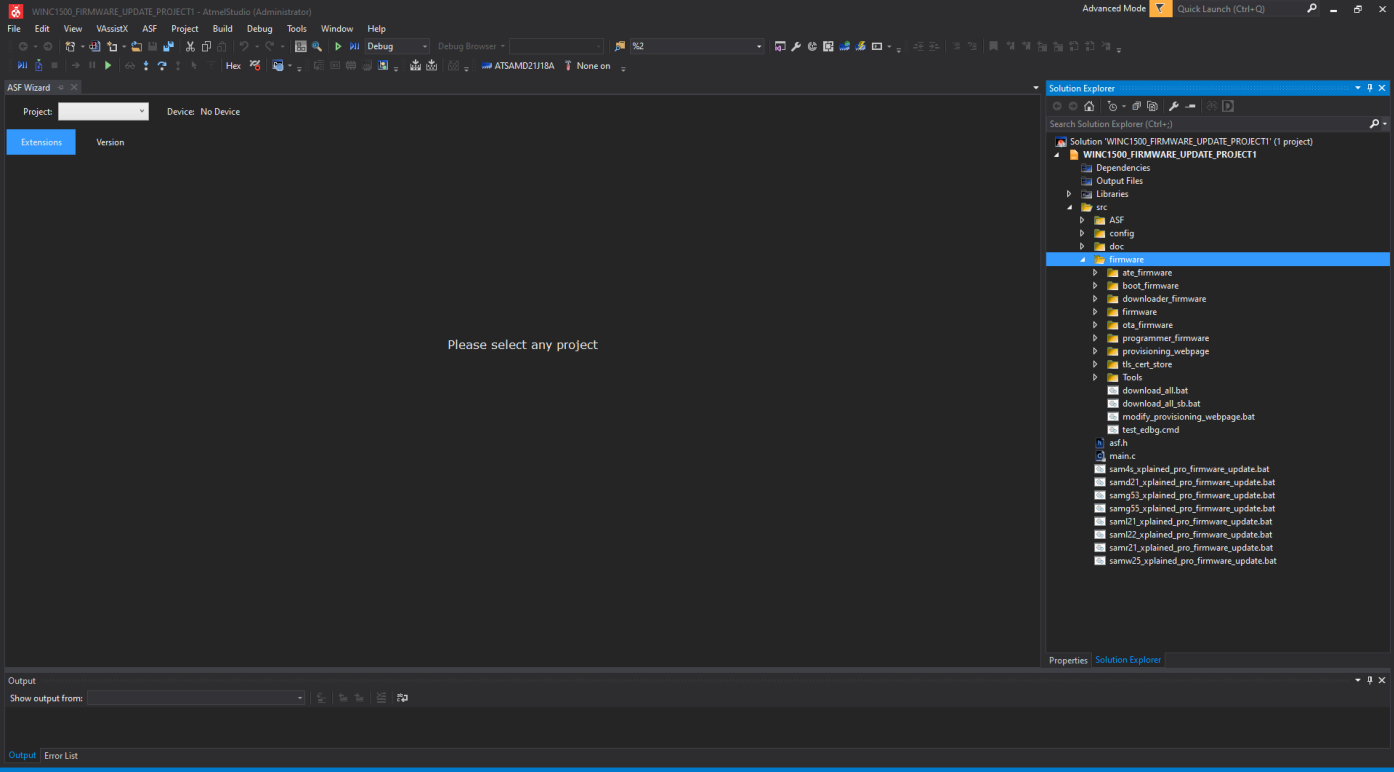

## <span id="page-8-0"></span>Module comms & power

- The WINC1500 module needs to be connected to the PC via a USB to TTL UART Serial converter (Eg: CP2102)
- USB converter must be set up for 115200, N, 8, 1 on the PC
- May need to remove any other COM devices plugged into PC
- Connect to the PC using three wires (indicated below)
	- o UART\_RXD
	- o UART TXD
	- o GND
- The module must be powered correctly with 3.3v to all relevant power & ALL ground pins
- The "WAKE" pin kept high from power up (if controlled by host MCU)

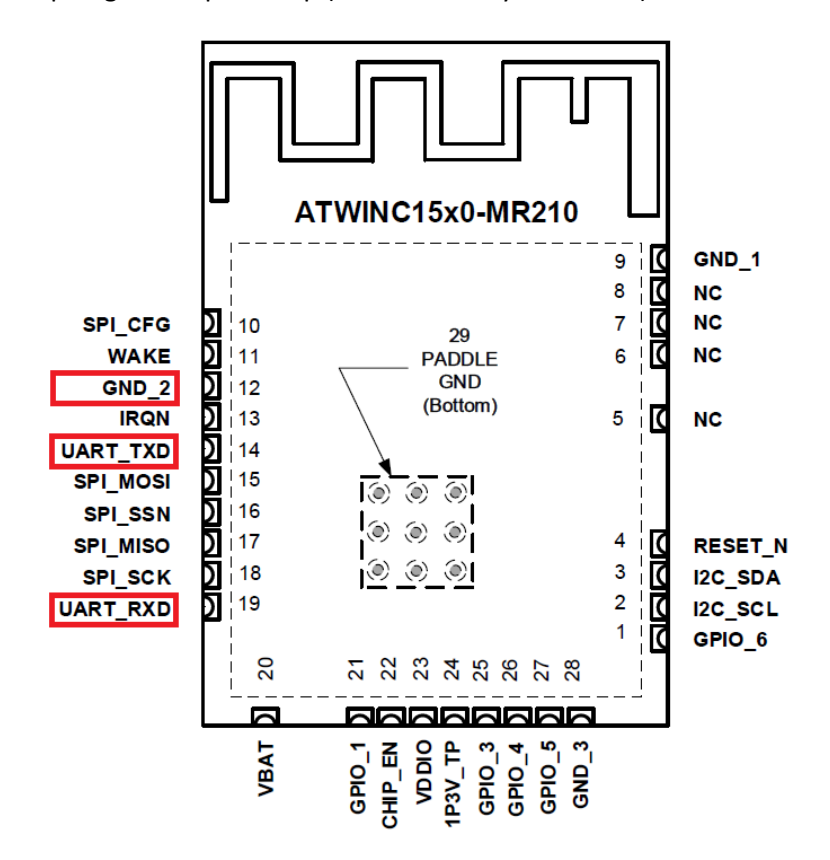

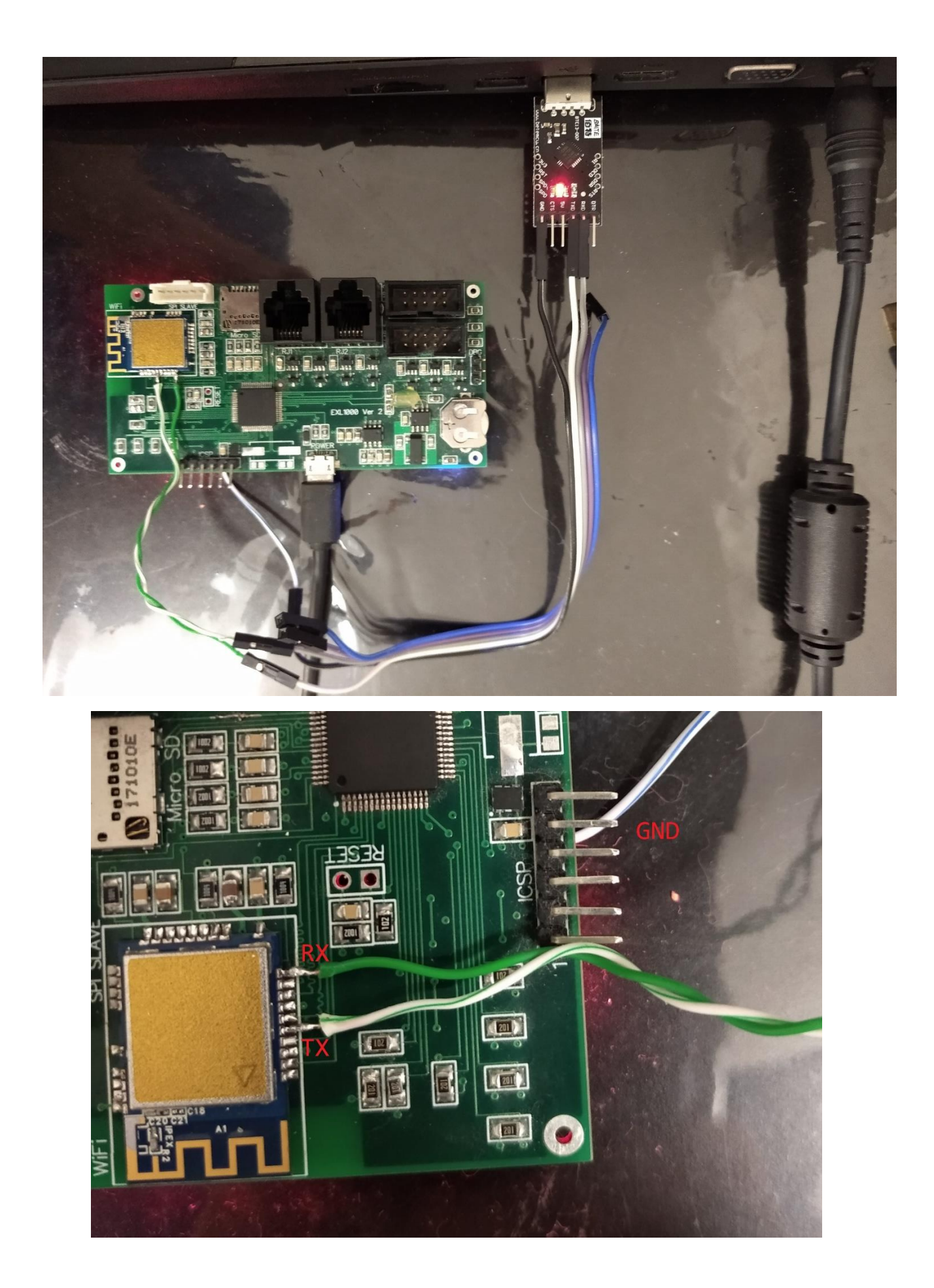

## <span id="page-10-0"></span>Execute RESET sequence before flashing

- The WINC1500 module must be in the correct state to allow firmware upgrading
- Reportedly some user "just left CHIP\_EN high all the time, reset the board, didn't do the last sequence as it requires an MCU, both the firmware and cert upgrade passed"
- The functional code below indicates the timing of the respective signals

```
void WINC1500_Reset_Seq(void)
WIFI_ENABLE_Clear();
WIFI_RESET_Clear();
vTaskDelay(1); // 1mSec Delay
WIFI_ENABLE_Set();
vTaskDelay(10); // 10mSec Delay
WIFI_RESET_Set();
```
{

}

## <span id="page-11-0"></span>Run upgrade batch file

- In Windows open a "Command Prompt" and be sure to run as administrator
- Ensure the steps above were followed correctly and the generated "firmware" was copied to the "c:\"
- Type "c:\firmware>download\_all.bat UART SAMD21 3A0 0 0" then press "enter"

Runs autonomously without any user intervention. Below are the logs of a successful upgrade.

WINC1500 Firmware Upgrade c:\firmware>download\_all.bat UART SAMD21 3A0 0 0 Defaulting to RSA key cert pair @ and Defaulting to ECDSA certificate @ Mode UART Chip 3A0 Downloading Image... (pod 0) (comport ) image\_downloader.exe -no\_wait -aardvark 0 -vflash\_path ../../../vflash\_image\_downloader.bin -bf\_bin ../../../boot firmware/release3A0/boot firmware.bin -pf bin ../../../programmer\_firmware/release3A0/programmer\_firmware.bin -df\_bin ../../../downloader\_firmware/release3A0/downloader\_firmware.bin -fw3a0\_path ../../../firmware/m2m\_aio\_3a0.bin \*\*\*\*\*\*\*\*\*\*\*\*\*\*\*\*\*\*\*\*\*\*\*\*\*\*\*\*\*\*\*\*\*\*\*\*\*\*\*\*\*\*\*\* \* >Programmer for WINC1500 SPI Flash< \* Owner: Atmel Corporation \*\*\*\*\*\*\*\*\*\*\*\*\*\*\*\*\*\*\*\*\*\*\*\*\*\*\*\*\*\*\*\*\*\*\*\*\*\*\*\*\*\*\*\* SVN REV 16761 SVN BR branches/rel\_1500\_19.6.1 Built at May 23 2018 14:34:49 Virtual Flash Path ../../../vflash\_image\_downloader.bin Firmware Path (3A0) ../../../firmware/m2m\_aio\_3a0.bin >>Initialize programmer. Detecting ports... (APP)(INFO)Built-in WINC1500 UART Found Avail port COM4 1 of ports found (APP)(INFO)Built-in WINC1500 UART Found Chip id 1503a0 >Waiting for chip permission... OK. Flash ID c21320c2 (APP)(INFO)Flash Size 4 Mb >>Loading this FW: ../../../firmware/m2m\_aio\_3a0.bin ----- NOW Programming Firmware Image Version ----- Firmware ver : 19.6.1 Svnrev 16761 Min driver ver : 19.3.0 Firmware Build May 23 2018 Time 14:39:16 ----- Previous Firmware Image Version ----- Firmware ver : 19.4.4 Svnrev 0 Min driver ver : 19.3.0 Firmware Build Nov 19 2015 Time 22:36:45

>Start erasing... Done #Erase time = 1.641000 sec >Start programming... Done #Programming time = 20.172000 sec

(APP)(INFO)----------- BEGIN EFUSE DUMP ----------------  $(APP)(INFO)(Efuse)Ver = 0, bank idx = 0, used = 1, invalid = 0$ (APP)(INFO)(Efuse)Valid = 1, MAC = xxxxxxxxxxxxxxxxx (APP)(INFO)(Efuse)Valid = 0,PATxGainCorr = 00 (APP)(INFO)(Efuse)Valid = 1,FreqOffset = 0000 (APP)(INFO)------------- END EFUSE DUMP ----------------

>>Image downloaded successfully. (APP)(INFO)----------- BEGIN EFUSE DUMP ----------------  $(APP)(INFO)(Efuse)Ver = 0, bank idx = 0, used = 1, invalid = 0$  $(APP)(INFO)(Efuse)$ Valid = 1, MAC =  $\frac{XXXXXXXXXXX}{R}$ (APP)(INFO)(Efuse)Valid = 0,PATxGainCorr = 00 (APP)(INFO)(Efuse)Valid = 1,FreqOffset = 0000 (APP)(INFO)------------- END EFUSE DUMP ----------------

No nEfuse correction applied. Saving vflash to ../../../vflash\_image\_downloader.bin

>>This task finished after 22.45 sec

1 file(s) copied.

Downloading Gain Values...

gain\_builder.exe -table 1 ../gain\_sheets/atwinc1500\_mr210pb\_gain\_setting.csv -index 1 -aardvark 0 vflash\_path ../../../vflash\_gain\_builder.bin -bf\_bin ../../../boot\_firmware/release3A0/boot\_firmware.bin -pf\_bin ../../../programmer\_firmware/release3A0/programmer\_firmware.bin -df\_bin ../../../downloader\_firmware/release3A0/downloader\_firmware.bin -no\_wait \*\*\*\*\*\*\*\*\*\*\*\*\*\*\*\*\*\*\*\*\*\*\*\*\*\*\*\*\*\*\*\*\*\*\*\*\*\*\*\*\*\*\*\*

\* >TX Gain Builder for WINCxxxx < \*

\* Owner: Atmel Corporation \*

\*\*\*\*\*\*\*\*\*\*\*\*\*\*\*\*\*\*\*\*\*\*\*\*\*\*\*\*\*\*\*\*\*\*\*\*\*\*\*\*\*\*\*\*

SVN REV 16761 SVN BR branches/rel\_1500\_19.6.1

Built at May 23 2018 14:33:35 Virtual Flash Path ../../../vflash\_gain\_builder.bin >>Init Programmer Detecting ports... (APP)(INFO)Built-in WINC1500 UART Found Avail port COM4 1 of ports found (APP)(INFO)Built-in WINC1500 UART Found Chip id 1503a0 >Waiting for chip permission... OK. Flash ID c21320c2 (APP)(INFO)Flash Size 4 Mb

Reading vflash from ../../../vflash\_gain\_builder.bin

Active gain table index = 1

Setting file has been opened:

"../gain\_sheets/atwinc1500\_mr210pb\_gain\_setting.csv"

Initializing values ....

>Extracting data from file...

Done

>Building tables...

Done

| Table - 1 |

\_\_\_\_\_\_ \_\_\_\_\_\_\_\_\_ \_\_\_\_\_\_\_\_\_ \_\_\_\_\_\_\_\_\_ \_\_\_\_\_\_\_\_\_ \_\_\_\_\_\_\_\_\_ \_\_\_\_\_\_\_\_\_ \_\_\_\_\_\_\_\_\_ |CH/REG|00001240 |00001244 |00001248 |0000124C |00001250 |00001254 |00001258 | |\_\_\_\_\_\_|\_\_\_\_\_\_\_\_\_|\_\_\_\_\_\_\_\_\_|\_\_\_\_\_\_\_\_\_|\_\_\_\_\_\_\_\_\_|\_\_\_\_\_\_\_\_\_|\_\_\_\_\_\_\_\_\_|\_\_\_\_\_\_\_\_\_| | 01 |01200143 |00000101 |00000000 |00000000 |11110000 |22221111 |00002222 | | 02 |01C9016B |01430197 |00000000 |00000000 |11110000 |11110211 |00003021 | | 03 |01C9016B |00000197 |00000000 |00000000 |11110000 |11110211 |00000221 | | 04 |01C9016B |00000197 |00000000 |00000000 |11110000 |11110211 |00000211 | | 05 |01C9016B |00000197 |00000000 |00000000 |11110000 |11112211 |00000211 | | 06 |01C9016B |00000197 |00000000 |00000000 |11110000 |11112211 |00000211 | | 07 |01C9016B |00000197 |00000000 |00000000 |11110000 |11112211 |00000211 | | 08 |01C9016B |00000197 |00000000 |00000000 |11110000 |11112211 |00000211 | | 09 |01C9016B |00000197 |00000000 |00000000 |11110000 |11112211 |00000211 | | 10 |01C9016B |00000197 |00000000 |00000000 |11110000 |11112211 |00000211 | | 11 |016B0143 |00000197 |00000000 |00000000 |11110000 |00001211 |00000000 | | 12 |01C9016B |00000197 |00000000 |00000000 |11110000 |11112211 |00000211 | | 13 |01C9016B |00000197 |00000000 |00000000 |11110000 |11112211 |00000211 | | 14 |01C9016B |00000197 |00000000 |00000000 |11110000 |11112211 |00000211 | |\_\_\_\_\_\_|\_\_\_\_\_\_\_\_\_|\_\_\_\_\_\_\_\_\_|\_\_\_\_\_\_\_\_\_|\_\_\_\_\_\_\_\_\_|\_\_\_\_\_\_\_\_\_|\_\_\_\_\_\_\_\_\_|\_\_\_\_\_\_\_\_\_| >Reading data... Done. >Start erasing...

\_\_\_\_\_\_\_\_\_\_\_\_\_\_\_\_\_\_\_\_\_\_\_\_\_\_\_\_\_\_\_\_\_\_\_\_\_\_\_\_\_\_\_\_\_\_\_\_\_\_\_\_\_\_\_\_\_\_\_\_\_\_\_\_\_\_\_\_\_\_\_\_\_\_\_\_

Done

#Erase time = 0.047000 sec

>Start programming...

Done

#Programming time = 0.218000 sec

TX Gain values have been downloaded successfully. Saving vflash to ../../../vflash\_gain\_builder.bin

>>This task finished after 0.72 sec

1 file(s) copied.

Downloading TLS Client RSA Certificate Materials... \*\*\*\*\*\*\*\*\*\*\*\*\*\*\*\*\*\*\*\*\*\*\*\*\*\*\*\*\*\*\*\*\*\*\*\*\*\*\*\*\*\*

\* WINC1500 TLS Certificate Flash Tool \*

\*\*\*\*\*\*\*\*\*\*\*\*\*\*\*\*\*\*\*\*\*\*\*\*\*\*\*\*\*\*\*\*\*\*\*\*\*\*\*\*\*\*

Reading vflash from ../../../vflash\_tls\_cert\_flash\_tool.bin

Detecting ports... (APP)(INFO)Built-in WINC1500 UART Found WINC1500 Firmware Upgrade Avail port COM4 1 of ports found (APP)(INFO)Built-in WINC1500 UART Found Chip id 1503a0 >Waiting for chip permission... OK. TLS Certificate Store Update Success on Flash Saving vflash to ../../../vflash\_tls\_cert\_flash\_tool.bin Downloading TLS Client ECDSA Certificate Materials... \*\*\*\*\*\*\*\*\*\*\*\*\*\*\*\*\*\*\*\*\*\*\*\*\*\*\*\*\*\*\*\*\*\*\*\*\*\*\*\*\*\* \* WINC1500 TLS Certificate Flash Tool \* \*\*\*\*\*\*\*\*\*\*\*\*\*\*\*\*\*\*\*\*\*\*\*\*\*\*\*\*\*\*\*\*\*\*\*\*\*\*\*\*\*\* Reading vflash from ../../../vflash\_tls\_cert\_flash\_tool.bin Detecting ports... (APP)(INFO)Built-in WINC1500 UART Found Avail port COM4 1 of ports found (APP)(INFO)Built-in WINC1500 UART Found Chip id 1503a0 >Waiting for chip permission... OK. Detecting ports... (APP)(INFO)Built-in WINC1500 UART Found Avail port COM4 1 of ports found (APP)(INFO)Built-in WINC1500 UART Found Chip id 1503a0 >Waiting for chip permission... OK. TLS Certificate Store Update Success on Flash Saving vflash to ../../../vflash\_tls\_cert\_flash\_tool.bin 1 file(s) copied. Downloading root certificates... root\_certificate\_downloader.exe -n 12 ..\binary\BaltimoreCyberTrustRoot.cer ..\binary\DigiCert.cer ..\binary\DigiCertSHA2.cer ..\binary\EnTrust.cer ..\binary\GeoTrust.cer ..\binary\GlobalSignRoot.cer ..\binary\GlobalSignRoot2.cer ..\binary\GTSGIAG3.cer ..\binary\NMA\_Root.cer ..\binary\PROWL\_Root.cer ..\binary\QuoVadis\_Root.cer ..\binary\VeriSign.cer -no\_wait -aardvark 0 -vflash\_path ../../../vflash\_root\_certificate\_downloader.bin -bf\_bin ../../../boot\_firmware/release3A0/boot\_firmware.bin pf\_bin ../../../programmer\_firmware/release3A0/programmer\_firmware.bin -df\_bin ../../../downloader\_firmware/release3A0/downloader\_firmware.bin -e \*\*\*\*\*\*\*\*\*\*\*\*\*\*\*\*\*\*\*\*\*\*\*\*\*\*\*\*\*\*\*\*\*\*\*\*\*\*\*\*\*\*\*\*\*\*\*\*\*\* \* > WINC1500 Root Certificate Flash Downloader < \* \*\*\*\*\*\*\*\*\*\*\*\*\*\*\*\*\*\*\*\*\*\*\*\*\*\*\*\*\*\*\*\*\*\*\*\*\*\*\*\*\*\*\*\*\*\*\*\*\*\* SVN REV 16761 SVN BR branches/rel\_1500\_19.6.1 Built at May 23 2018 14:35:53 Virtual Flash Path ../../../vflash\_root\_certificate\_downloader.bin Detecting ports... (APP)(INFO)Built-in WINC1500 UART Found Avail port COM4 1 of ports found (APP)(INFO)Built-in WINC1500 UART Found

Chip id 1503a0 >Waiting for chip permission... OK. Flash ID c21320c2 (APP)(INFO)Flash Size 4 Mb Reading vflash from ../../../vflash\_root\_certificate\_downloader.bin >Start erasing... Done #Erase time = 0.063000 sec >>>Found Certificate: >>> Baltimore CyberTrust Root >Start erasing... Done #Erase time = 0.031000 sec >Writing the certificate to SPI flash... >Start programming... Done #Programming time = 0.218000 sec

#### Done

>>>Found Certificate: >>> DigiCert High Assurance EV Root CA >Start erasing... Done #Erase time = 0.047000 sec >Writing the certificate to SPI flash... >Start programming... Done #Programming time = 0.219000 sec

#### Done

>>>Found Certificate: >>> DigiCert SHA2 High Assurance Server CA >Start erasing... Done #Erase time = 0.047000 sec >Writing the certificate to SPI flash... >Start programming... Done #Programming time = 0.234000 sec

#### Done

WINC1500 Firmware Upgrade Ben Emmerich **Example 25 May 2020** 25 May 2020 >>>Found Certificate: >>> Entrust Root Certification Authority >Start erasing... Done #Erase time = 0.062000 sec

>Writing the certificate to SPI flash... >Start programming... Done #Programming time = 0.234000 sec

#### Done

>>>Found Certificate: >>> GeoTrust Global CA >Start erasing... Done #Erase time = 0.047000 sec >Writing the certificate to SPI flash... >Start programming... Done #Programming time = 0.234000 sec

#### Done

>>>Found Certificate: >>> GlobalSign Root CA >Start erasing... Done #Erase time = 0.063000 sec >Writing the certificate to SPI flash... >Start programming... Done #Programming time = 0.218000 sec

#### Done

>>>Found Certificate: >>> GlobalSign >Start erasing... Done #Erase time = 0.062000 sec >Writing the certificate to SPI flash... >Start programming... Done #Programming time = 0.219000 sec

#### Done

WINC1500 Firmware Upgrade Ben Emmerich **Example 25 May 2020** 25 May 2020 >>>Found Certificate: >>> Google Internet Authority G3 >Start erasing... Done #Erase time = 0.047000 sec >Writing the certificate to SPI flash... >Start programming... Done

#### Done

>>>Found Certificate: >>> AddTrust External CA Root >Start erasing... Done #Erase time = 0.047000 sec >Writing the certificate to SPI flash... >Start programming... Done #Programming time = 0.235000 sec

#### Done

>>>Found Certificate: >>> >Start erasing... Done #Erase time = 0.046000 sec >Writing the certificate to SPI flash... >Start programming... Done #Programming time = 0.235000 sec

Done

>>>Found Certificate: >>> QuoVadis Root CA 2 >Start erasing... Done #Erase time = 0.047000 sec >Writing the certificate to SPI flash... >Start programming... Done #Programming time = 0.250000 sec

#### Done

>>>Found Certificate: >>> VeriSign Class 3 Public Primary Certification Authority - G5 >Start erasing... Done #Erase time = 0.063000 sec >Writing the certificate to SPI flash... >Start programming... Done #Programming time = 0.234000 sec

Done

WINC1500 Firmware Upgrade Ben Emmerich **Example 25 May 2020** 25 May 2020 All certificates have been downloaded Saving vflash to ../../../vflash\_root\_certificate\_downloader.bin

>>This task finished after 6.19 sec Readback flash... (pod 0) (comport ) image\_cloner.exe -no\_wait -span 524288 -aardvark 0 -out\_path ../../../readback\_flash.bin \*\*\*\*\*\*\*\*\*\*\*\*\*\*\*\*\*\*\*\*\*\*\*\*\*\*\*\*\*\*\*\*\*\*\*\*\*\*\*\*\*\*\*\* \* >Programmer for WINC1500 SPI Flash< \* Owner: Atmel Corporation \*\*\*\*\*\*\*\*\*\*\*\*\*\*\*\*\*\*\*\*\*\*\*\*\*\*\*\*\*\*\*\*\*\*\*\*\*\*\*\*\*\*\*\* SVN REV 16761 SVN BR branches/rel\_1500\_19.6.1 Built at May 23 2018 14:35:16 File to save copy of flash path ../../../readback\_flash.bin >>Initialize programmer. Detecting ports... (APP)(INFO)Built-in WINC1500 UART Found Avail port COM4 1 of ports found (APP)(INFO)Built-in WINC1500 UART Found Chip id 1503a0 >Waiting for chip permission... OK. Flash ID c21320c2 (APP)(INFO)Flash Size 4 Mb Retrieving flash image... ../../../readback\_flash.bin Wrote flash image to ../../../readback flash.bin Verifing... \*\*\*\*\*\*\*\*\*\*\*\*\*\*\*\* Flash programming verified OK \*\*\*\*\*\*\*\*\*\*\*\*\*\*\*\*\*\* \*\*\*\*\*\*\*\*\*\*\*\*\*\*\* Download worked \*\*\*\*\*\*\*\*\*\*\*\*\*\*\*\*\* **OK**  ######################################################################## ## ## ## ######## ### ###### ###### ## ## ## ## ## ## ## ## ## ## ## ## ## ## ## ## ## ## ## ## ######## ## ## ###### ###### ## ## ## ######### ## ## ## ## ## ## ## ## ## ## ## ## ## ## ## ## ###### ###### ##

## ##

 ####################################################################### Downloading ends successfully

Press any key to continue . . .

c:\firmware>